# Investor360° Clicks with Turbo Tax® Users.

# Investor360° Makes Filing Easier for TurboTax Users.

If you're a user of either the web-based or desktop version of TurboTax, you can now import your tax information from Investor360. With just a few short steps, all the key tax data you need is safely, accurately, and easily transferred directly into your electronic return.

With Investor360° and TurboTax, you'll do away with:

- The need to gather together a year's worth of statements
- The task of keying in data from multiple sources
- The worry associated with either missing or incorrectly transcribing important tax information

To see how easily Investor360° works with TurboTax, follow the steps on the next page.

### Here's how it works:

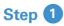

As you begin to enter your federal tax information on the Federal Taxes tab, in the Import Summary section, click **View**.

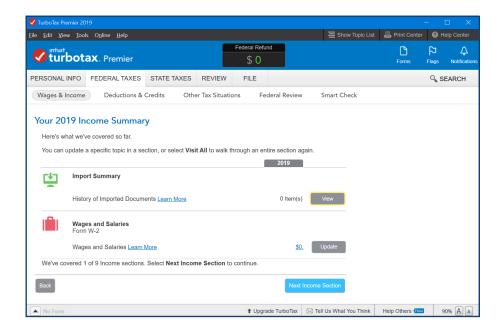

## Step 2

On the next screen that appears, click Add Other Documents.

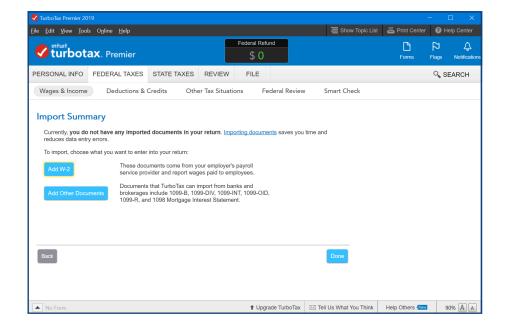

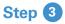

Select Import from my bank or brokerage.

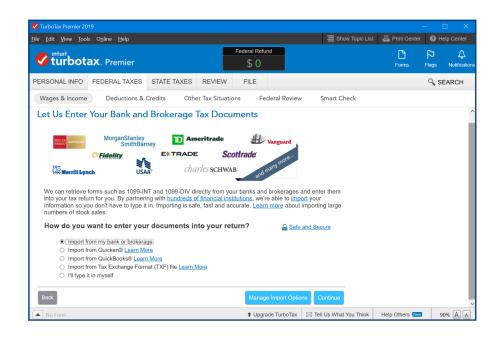

### Step 4

Type Investor360° into the "Search for Your Financial Institution" box. Select **Investor360°** from the list of available banks and brokerages and click **Continue**.

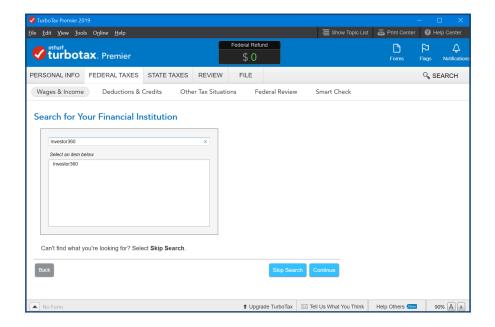

### Step 5

Enter your Investor360° login ID and password and click **Continue**.

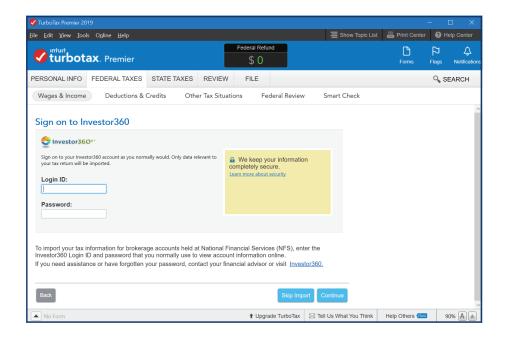

### Step 6

Select the files you want to import into your tax return by clicking the box to the left of each file.

### Click Import Now.

All the tax information you've requested will now be imported directly into your Turbo Tax return.

It's that simple!

If you're not signed up for Investor360°, call us today to get started.

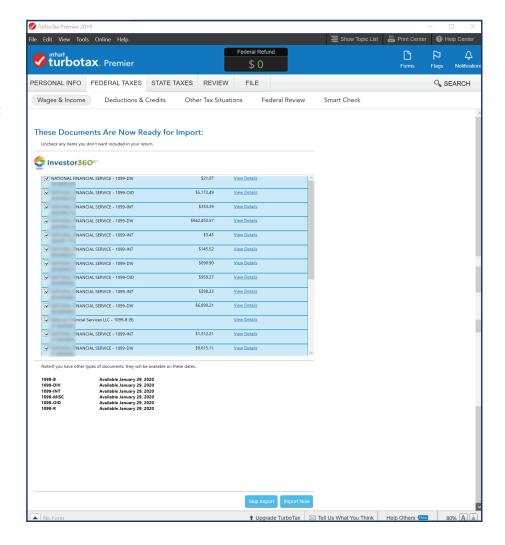